## **SCRATCH SURPRISE**

CAN YOU MAKE THE SCRATCH CAT DO SOMETHING SURPRISING?

In this activity, you will create a new project with Scratch and explore different Scratch blocks to make the cat do something surprising! What will you create?

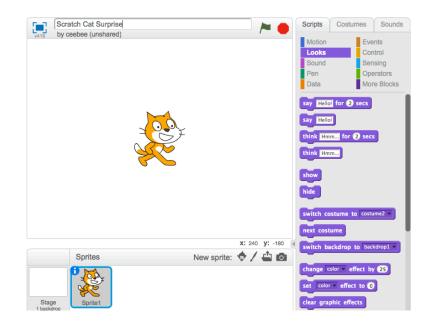

## START HERE

- ☐ Go to the Scratch website: http://scratch.mit.edu
- $\square$  Sign into your account.
- □ Click on the "Create" tab located at the top left of the browser to start a new project.
- □ Play with different Scratch blocks! Drag and drop Scratch blocks into the scripting area. Experiment by clicking on each block to see what they do or try snapping blocks together. -----

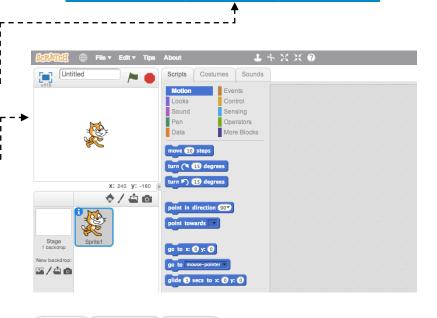

Sounds

move 10 steps

Scripts

Motion

Looks

Sound

play sound meow

stop all sounds

Costumes

sound meow ▼ until done

Events

Control

Sensing
Operators
More Blocks

Create

**Explore**